### **Sun Blade X6240 Server Module Product Notes**

Version 2.2.0

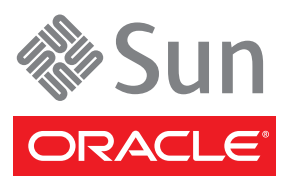

Part No.: E40223-01, Part No.: April 2013

Copyright © 2010, 2011, 2012, 2013, Oracle and/or its affiliates. All rights reserved.

This software and related documentation are provided under a license agreement containing restrictions on use and disclosure and are protected by intellectual property laws. Except as expressly permitted in your license agreement or allowed by law, you may not use, copy, reproduce, translate,<br>broadcast, modify, license, transmit, distribute, exhibit, perform, publis disassembly, or decompilation of this software, unless required by law for interoperability, is prohibited.

The information contained herein is subject to change without notice and is not warranted to be error-free. If you find any errors, please report them to us in writing.

If this is software or related software documentation that is delivered to the U.S. Government or anyone licensing it on behalf of the U.S. Government, the following notice is applicable:

U.S. GOVERNMENT END USERS. Oracle programs, including any operating system, integrated software, any programs installed on the hardware,<br>and/or documentation, delivered to U.S. Government end users are "commercial computer Regulation and agency-specific supplemental regulations. As such, use, duplication, disclosure, modification, and adaptation of the programs, including any operating system, integrated software, any programs installed on the hardware, and/or documentation, shall be subject to license terms and license<br>restrictions applicable to the programs. No other rights are granted to

This software or hardware is developed for general use in a variety of information management applications. It is not developed or intended for use in any<br>inherently dangerous applications, including applications that may Corporation and its affiliates disclaim any liability for any damages caused by use of this software or hardware in dangerous applications.

Oracle and Java are registered trademarks of Oracle and/or its affiliates. Other names may be trademarks of their respective owners.

Intel and Intel Xeon are trademarks or registered trademarks of Intel Corporation. All SPARC trademarks are used under license and are trademarks or registered trademarks of SPARC International, Inc. AMD, Opteron, the AMD logo, and the AMD Opteron logo are trademarks or registered trademarks of<br>Advanced Micro Devices. UNIX is a registered trademark of The Open Group.

This software or hardware and documentation may provide access to or information on content, products, and services from third parties. Oracle Corporation and its affiliates are not responsible for and expressly disclaim all warranties of any kind with respect to third-party content, products, and services. Oracle Corporation and its affiliates will not be responsible for any loss, costs, or damages incurred due to your access to or use of third-party content, products, or services.

Copyright © 2010, 2011, 2012, 2013, Oracle et/ou ses affiliés. Tous droits réservés.

Ce logiciel et la documentation qui l'accompagne sont protégés par les lois sur la propriété intellectuelle. Ils sont concédés sous licence et soumis à des restrictions d'utilisation et de divulgation. Sauf disposition de votre contrat de licence ou de la loi, vous ne pouvez pas copier, reproduire, traduire, diffuser, modifier, breveter, transmettre, distribuer, exposer, exécuter, publier ou afficher le logiciel, même partiellement, sous quelque forme et par<br>quelque procédé que ce soit. Par ailleurs, il est interdit de procéde des fins d'interopérabilité avec des logiciels tiers ou tel que prescrit par la loi.

Les informations fournies dans ce document sont susceptibles de modification sans préavis. Par ailleurs, Oracle Corporation ne garantit pas qu'elles soient exemptes d'erreurs et vous invite, le cas échéant, à lui en faire

Si ce logiciel, ou la documentation qui l'accompagne, est concédé sous licence au Gouvernement des Etats-Unis, ou à toute entité qui délivre la licence de ce logiciel ou l'utilise pour le compte du Gouvernement des Etats-Unis, la notice suivante s'applique :

U.S. GOVERNMENT END USERS. Oracle programs, including any operating system, integrated software, any programs installed on the hardware, and/or documentation, delivered to U.S. Government end users are "commercial computer software" pursuant to the applicable Federal Acquisition<br>Regulation and agency-specific supplemental regulations. As such, use, duplicat

Ce logiciel ou matériel a été développé pour un usage général dans le cadre d'applications de gestion des informations. Ce logiciel ou matériel n'est pas<br>conçu ni n'est destiné à être utilisé dans des applications à risque utilisez ce logiciel ou matériel dans le cadre d'applications dangereuses, il est de votre responsabilité de prendre toutes les mesures de secours, de sauvegarde, de redondance et autres mesures nécessaires à son utilisation dans des conditions optimales de sécurité. Oracle Corporation et ses affiliés<br>déclinent toute responsabilité quant aux dommages causés par l'utilisa

Oracle et Java sont des marques déposées d'Oracle Corporation et/ou de ses affiliés.Tout autre nom mentionné peut correspondre à des marques appartenant à d'autres propriétaires qu'Oracle.

Intel et Intel Xeon sont des marques ou des marques déposées d'Intel Corporation. Toutes les marques SPARC sont utilisées sous licence et sont des marques ou des marques déposées de SPARC International, Inc. AMD, Opteron, le logo AMD et le logo AMD Opteron sont des marques ou des marques<br>déposées d'Advanced Micro Devices. UNIX est une marque déposée d'The Open Group.

Ce logiciel ou matériel et la documentation qui l'accompagne peuvent fournir des informations ou des liens donnant accès à des contenus, des produits et des services émanant de tiers. Oracle Corporation et ses affiliés déclinent toute responsabilité ou garantie expresse quant aux contenus, produits ou<br>services émanant de tiers. En aucun cas, Oracle Corporation et ses affil occasionnés ou des dommages causés par l'accès à des contenus, produits ou services tiers, ou à leur utilisation.

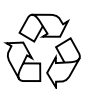

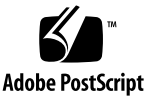

# Sun Blade X6240 Server Module Product Notes

This document contains late-breaking information and issues for the Sun Blade™ X6240 server module.

The following is covered in these product notes:

- ["General Information" on page 2](#page-3-0)
- ["Sun Blade X6240 Server Module Tools & Drivers DVD" on page 4](#page-5-0)
- ["Latest Firmware Updates" on page 4](#page-5-1)
- ["Newly Supported Features" on page 5](#page-6-0)
- ["Documentation Issues" on page 6](#page-7-0)
- ["Hardware and BIOS Issues" on page 7](#page-8-0)
- ["Sun Installation Assistant Issues" on page 12](#page-13-0)
- ["Integrated Lights Out Manager Issues" on page 16](#page-17-0)
- ["Diagnostics Issues" on page 21](#page-22-0)
- ["Operating System Issues" on page 22](#page-23-0)
	- ["Solaris Issues" on page 23](#page-24-0)
	- ["Linux Issues" on page 24](#page-25-0)
	- ["Windows Issues" on page 29](#page-30-0)
- ["Sun StorageTek RAID Expansion Module \(REM\) Issues" on page 30](#page-31-0)
- ["LSI RAID Expansion Module \(REM\) Issues" on page 31](#page-32-0)

# <span id="page-3-0"></span>General Information

## Support and Patches for Sun Blade Server Modules

Support information for the Sun Blade X6240 server module is available at:

<http://support.oracle.com>

## <span id="page-3-1"></span>Supported Operating Systems

The following is a list of the minimum versions of supported operating systems for the Sun Blade X6240 server module:

- Solaris x86 10 05/08, 64-bit
- Solaris x86 10 10/08, 64-bit
- Solaris x86 10 05/09, 64-bit
- OpenSolaris 2009.06
- Red Hat Enterprise Linux (RHEL) 4.6 and later, 32-bit/64-bit
- RHEL 5.1 and later, 64-bit
- Suse Linux Enterprise Server (SLES) 9 SP4, 64-bit (Not supported in SIA 2.3.8)
- SLES 10 SP2, 64-bit
- SLES 11 64-bit
- VMware ESXi 5.1
- Windows Server 2003 Enterprise SP2, 32-bit/64-bit
- Windows Server 2008 Enterprise SP2, 32-bit/64-bit
- Windows Server 2008 R2 (Not supported in SIA)

## Documentation

Support documentation for the Sun Blade X6240 server module:

- *Sun Blade X6240 Server Module Installation Guide* (820-3968)
- *Sun Blade X6240 Server Module Product Notes* (820-3972)
- *Sun Blade X6240 Server Module Operating Systems Installation Guide* (820-3969)
- *Sun Blade X6240 Server Module Windows Operating System Installation Guide* (820-3970)
- *Sun Installation Assistant for Windows and Linux User's Guide* (820-3357)
- *Sun Blade X6240 Server Module Getting Started Guide* (820-3975)
- *Sun ILOM Supplement for Sun Blade X6240 Server Module* (820-3974)
- *Sun ILOM 3.0 Supplement for Sun Blade X6240 Server Module* (821-0745)
- Sun ILOM 3.0 Documentation Collection:
	- *Sun Integrated Lights Out Manager (ILOM) 3.0 Getting Started Guide* (820-5523)
	- *Sun Integrated Lights Out Manager (ILOM) 3.0 Feature Updates and Release Notes* (820-7329)
	- *Sun Integrated Lights Out Manager (ILOM) 3.0 Concepts Guide* (820-6410)
	- *Sun Integrated Lights Out Manager (ILOM) 3.0 Web Interface Procedures Guide* (820-6411)
	- *Sun Integrated Lights Out Manager (ILOM) 3.0 CLI Procedures Guide* (820-6412)
	- *Sun Integrated Lights Out Manager (ILOM) 3.0 SMNP and IPMI Procedures Guide* (820-6413)
- *Sun Integrated Lights Out Manager 2.0 User's Guide* (820-1188)
- *Sun Blade X6240 Server Module Service Manual* (820-3971)
- *Sun Blade X6240 Server Module Safety and Compliance Guide* (820-4411)

These and other Sun Blade server module documents are available at <http://docs.sun.com/app/docs/prod/blade.x6240>.

**Note –** As of the ILOM 3.0.6 release, the *Sun Integrated Lights Out Manager (ILOM) 3.0 SNMP and IPMI Procedures Guide* has been renamed as the *Sun Integrated Lights Out Manager (ILOM) 3.0 Management Protocols Reference Guide*.

# <span id="page-5-0"></span>Sun Blade X6240 Server Module Tools & Drivers DVD

The Sun Blade X6240 Server Module Tools & Drivers DVD contains several software applications and utilities for use with your Sun Blade X6240 server module. This section describes the applications and utilities and refers you to the associated readme text files where you can find procedures for running them.

- **ILOM SP update.** Used to update the SP firmware; the readme text file is located in <*dvd\_drive*>:\remoteflash\Firmware\_Update.txt.
- **SP recovery utility.** Used to recover from corrupt SP firmware; the readme text file is located in <*dvd\_drive*>:\recovery\readme.txt.
- **Create a Windows 2003 OS Installation CD.** Used to create a reburn CD (W2K3 CD with all required drivers); the readme text file is located in <*cd\_drive*>:\utilities\reburn\readme.txt.

**Note –** This utility can be performed on a Windows-based system or a Linux/Solaris-based system.

- **Windows Autorun menu.** Simply insert the Tools & Drivers DVD into the X6240 USB CD/DVD, or mount it via ILOM remote KVMS. Then perform any of the following operations:
	- Install Windows server drivers
	- Create a Windows reburn CD
	- Access links to <http://support.oracle.com> and associated documentation
- **Solaris/Linux post OS driver update.** Used to update Intel Ethernet and AST2000 drivers (if applicable); the install.sh script file is located in <*dvd\_drive*>:\drivers\linux\red\_hat\install.sh <*dvd\_drive*>:\drivers\linux\suse\install.sh <*dvd\_drive*>:\drivers\sx86\install.sh.

# <span id="page-5-1"></span>Latest Firmware Updates

Please go to <http://www.sun.com/servers/blades/downloads.jsp> for the latest firmware versions.

## Firmware Supported in Supplemental Software Release 2.2.0

[TABLE 1](#page-6-2) identifies the ILOM and BIOS firmware versions that are supported in Supplemental Software Release 2.2.0.

**TABLE 1** Server Firmware Versions Available in Supplemental Release 2.2.0

<span id="page-6-2"></span>

| <b>Supplemental Release Version</b> | <b>ILOM SP Firmware Version</b> | <b>BIOS Firmware Version</b> |  |
|-------------------------------------|---------------------------------|------------------------------|--|
| 2.2.0                               | 3.0.6.12 build r60149           | 1.20                         |  |

# <span id="page-6-0"></span>Newly Supported Features

The following new features are supported as of supplemental software release 2.0:

- [Integrated Lights Out Manager 3.0](#page-6-1)
- [Sun ILOM Remote Console Lock](#page-7-1)
- [Sun ILOM Power Management](#page-7-2)

## <span id="page-6-1"></span>Integrated Lights Out Manager 3.0

The Sun Blade X6240 server module supports Integrated Lights Out Manager (ILOM) 3.0 on the service processor (SP) module. For information and instructions on using ILOM 3.0 with the Sun Blade X6240 server module, see the ILOM 3.0 Documentation Collection and the associated ILOM Supplement for the Sun Blade X6240 server module:

- *Sun Integrated Lights Out Manager (ILOM) 3.0 Getting Started Guide* (820-5523)
- *Sun Integrated Lights Out Manager (ILOM) 3.0 Feature Updates and Release Notes* (820-7329)
- *Sun Integrated Lights Out Manager (ILOM) 3.0 Concepts Guide* (820-6410)
- *Sun Integrated Lights Out Manager (ILOM) 3.0 Web Interface Procedures Guide* (820-6411)
- *Sun Integrated Lights Out Manager (ILOM) 3.0 CLI Procedures Guide* (820-6412)
- *Sun Integrated Lights Out Manager (ILOM) 3.0 SMNP and IPMI Procedures Guide* (820-6413)
- *Sun Integrated Lights Out Manager (ILOM) 3.0 Supplement for Sun Blade X6240 Server Module* (821-0745)

**Note –** As of the ILOM 3.0.6 release, the *Sun Integrated Lights Out Manager (ILOM) 3.0 SNMP and IPMI Procedures Guide* has been renamed as the *Sun Integrated Lights Out Manager (ILOM) 3.0 Management Protocols Reference Guide*.

## <span id="page-7-1"></span>Sun ILOM Remote Console Lock

The Sun Blade X6240 server module supports the Sun ILOM Remote Console lock. The Sun ILOM Remote Console lock feature enhances your system security by enabling you to lock your computer when terminating a Sun ILOM Remote Console session. For more information and instructions for using the lock feature, see the *Sun Integrated Lights Out Manager (ILOM) 3.0 Feature Updates and Release Notes* (820-7329).

## <span id="page-7-2"></span>Sun ILOM Power Management

The Sun Blade X6240 server module supports Sun ILOM power management features. Sun ILOM power management features enable you to monitor and manage your system's power consumption. For more information and instructions for using ILOM power management features, see the *Sun Integrated Lights Out Manager (ILOM) 3.0 Feature Updates and Release Notes* (820-7329).

# <span id="page-7-0"></span>Documentation Issues

The following issues apply to the Sun Blade X6240 server module documentation set:

■ ["Changes to MegaRAID Storage Manager" on page 6](#page-7-3)

## <span id="page-7-3"></span>Changes to MegaRAID Storage Manager

The MegaRAID Storage Manager (MSM) program provides you with graphical user interface (GUI) tools to configure the controllers, physical disk drives, and virtual disk drives on your system. You can use MSM if your Sun Blade X6240 server module contains an LSI RAID expansion module (REM).

The MegaRAID Storage Manager is documented in the *Sun LSI 106x RAID User's Guide* (820-4933) and is available online at:

<http://docs.sun.com/app/docs/prod/blade.x6240>

This section documents information and procedures that are different when using MSM with the Sun Blade X6240 server module.

### Chapter 7: MegaRAID Storage Manager (MSM) **Installation**

- ▼ To Install MSM on the Windows OS
	- Step 2: The MSM installation package is located on the Tools & Drivers CD in \utilities\RAIDmgmt\LSI\windows. You also can run MSM from the Tools & Drivers CD Main menu by selecting **Software and Driver Installation** > **Install LSI 3081E drivers and Mgmt Software**.
	- Step 3: The installation application name is of the form: setup.exe.

### Chapter 8: Using MegaRAID Storage Manager

▼ To Start the MSM RAID Configuration Wizard

■ Step 1: You can use the Menu bar to access the RAID configuration wizard by choosing **Operations > Configuration > Config Wizard**.

#### *Changing Virtual Disk Properties*

You can not change virtual disk properties.

#### ▼ **To Rebuild a Drive on a SAS IR System**

■ Step 2: You do not need to shut down the server to replace a failed drive.

## <span id="page-8-0"></span>Hardware and BIOS Issues

The following issues apply to the Sun Blade X6240 server module hardware and/or BIOS:

■ ["BIOS 1.19 Causes Microsoft Windows to Blue Screen During OS Install" on](#page-9-0) [page 8](#page-9-0)

- ["Combination of BIOS 1.19 and Qlogic 371-4017 Causes Red Hat 5.5 Kernel to](#page-9-1) [Panic at Boot" on page 8](#page-9-1)
- ["Combination of BIOS 1.19 and Qlogic 371-4017 Causes Red Hat 5.5 Kernel to](#page-9-1) [Panic at Boot" on page 8](#page-9-1)
- ["ILOM BIOS settings issue" on page 9](#page-10-0)
- ["ILOM IP address is not updated" on page 9](#page-10-1)
- ["Power LED issue" on page 10](#page-11-1)
- ["Disk LED issue" on page 10](#page-11-2)
- ["Service LED issue" on page 10](#page-11-0)
- ["System hang during USB initialization" on page 10](#page-11-3)
- ["Blade server module fails to link up at 1GbE" on page 10](#page-11-4)
- "BIOS does not accept the ipmitool [persistent boot order change command" on](#page-12-0) [page 11](#page-12-0)
- "BIOS does not accept the ipmitool [clear CMOS command" on page 11](#page-12-1)
- ["Certain devices' boot option ROM fails to load" on page 11](#page-12-2)
- ["NEM model X4238 requires latest BIOS firmware" on page 11](#page-12-3)

## <span id="page-9-0"></span>BIOS 1.19 Causes Microsoft Windows to Blue Screen During OS Install

During the "Installing Devices" portion (phase 2) of the MS Windows install, BIOS 1.19 causes the HBA ports to be offlined, which in turn causes IO errors and a subsequent blue screen.

Fix Available:

Load software supplement 2.2.0.

## <span id="page-9-1"></span>Combination of BIOS 1.19 and Qlogic 371-4017 Causes Red Hat 5.5 Kernel to Panic at Boot

Red Hat 5.5 kernel panics at boot when a system is running BIOS 1.19 and Qlogic 371-4017.

Fix Available:

Fix is available with BIOS 1.20.

## Hot Plug of Dual Port InfiniBand (SDR) Express Module(PN: X1288A-Z) Does Not Work With Solaris

When a user boots the system to Solaris and then installs an Express Modules X1288A-Z, the hot-plug function can not work by pressing the attn button. If the user manually configures this IB PEM with cfgadm command, the following error message appears:

cfgadm: Hardware specific failure: configure failed

Workaround:

Install the IB-PEM card before powering on the system.

## <span id="page-10-0"></span>ILOM BIOS settings issue

If ILOM is set to use a DHCP assigned IP address, and the DHCP server is offline, wait until the DHCP server is online before attempting to reboot. Issuing a reboot or manually changing from DHCP to a static IP address will result in incorrect gateway and IP address settings to be recorded. Once DHCP is restored, the original IP address will be assigned.

Workaround:

Do not reboot the server until DHCP is restored, or connect a terminal to the serial console's NET Management port and manually assign a static IP address if access is urgently required to ILOM.

## <span id="page-10-1"></span>ILOM IP address is not updated

If the ILOM IP address is changed via the LAN configuration in the BIOS, the IP address will not update. The old IP address is displayed. It is recommended to change the IP address via ILOM.

If you choose to change the ILOM IP address via BIOS, exit and re-enter the LAN configuration screen to see the changes.

### <span id="page-11-1"></span>Power LED issue

The green LED Power LED incorrectly stops blinking and turns solid green once ILOM detects that the power is good. The green Power LED should stop blinking and turn solid only when the operating system is ready.

### <span id="page-11-2"></span>Disk LED issue

Due to a hardware limitation, the Blue Disk Ready-to-Remove LED will not illuminate when executing the cfadm command.

### <span id="page-11-0"></span>Service LED issue

Due to a hardware limitation, the amber Service LED will not illuminate.

## <span id="page-11-3"></span>System hang during USB initialization

When inserting the dongle cable in to the server module, the system might hang during universal serial bus (USB) initialization.

Workaround:

Remove and reinsert the dongle cable into the server module.

## <span id="page-11-4"></span>Blade server module fails to link up at 1GbE

If the Sun Blade X6240 server module is inserted into certain slots in the Sun Blade 6048 chassis, it fails to link up at 1GbE with the X5196A-Z Sun Blade 6048 Infiniband Switched Network Express Module (NEM). This issue occurs primarily on the inner slots (BL3-BL8). These slots can only link up at 100Mb.

Workaround:

Use the outer slots (BL0-BL2 and BL9-BL11) to link up at 1GbE.

This issue is under investigation.

## <span id="page-12-0"></span>BIOS does not accept the ipmitool persistent boot order change command

The BIOS fails to permanently modify the boot order after sending the ipmitool persistent boot order change command.

Workaround:

This issue is fixed in the Tools & Drivers DVD 1.3 and later software release.

## <span id="page-12-1"></span>BIOS does not accept the ipmitool clear CMOS command

The BIOS fails to clear all setup settings and load system defaults after sending the ipmitool clear CMOS command.

Workaround:

This issue is fixed in the Tools & Drivers DVD 1.3 and later software release.

## <span id="page-12-2"></span>Certain devices' boot option ROM fails to load

A shadow ROM space issue exists when multiple bootable devices are installed in the system. Not all devices' bootable option ROMs will successfully load.

Workaround:

This issue is fixed in the Tools & Drivers DVD 1.3 and later software release. Users will have the option to select which option ROM to load in the BIOS setup window.

## <span id="page-12-3"></span>NEM model X4238 requires latest BIOS firmware

Network express module (NEM) model X4238 requires the latest BIOS firmware to work properly. The required BIOS firmware (version 1.3) is located on the Sun Blade X6240 Server Module Tools & Drivers DVD.

# <span id="page-13-0"></span>Sun Installation Assistant Issues

The following issues apply to the Sun Installation Assistant (SIA) software:

- ["LVM partitioning is not supported when installing SLES 10 SP2 operating](#page-13-1) [system" on page 12](#page-13-1)
- ["SLES 9 SP4 operating system is not supported using SIA" on page 12](#page-13-2)
- ["SIA will not install Infiniband drivers for Windows operating systems" on](#page-14-0) [page 13](#page-14-0)
- ["SIA will not install FEM/NEM drivers for 32-bit Linux operating systems" on](#page-14-1) [page 13](#page-14-1)
- ["SIA will not install FEM drivers for Windows 2003" on page 13](#page-14-2)
- ["RHEL installed using SIA reports a MPT Fusion ctl drivers error" on page 14](#page-15-0)
- ["SIA displays ILOM version as Unknown" on page 14](#page-15-1)
- ["SIA displays incorrect chassis information" on page 14](#page-15-2)
- ["SIA does not display storage controllers" on page 15](#page-16-0)
- ["SIA displays error when installing using PXE method" on page 15](#page-16-1)
- ["SIA Update function fails" on page 15](#page-16-2)
- ["SIA does not install operating systems via PXE server" on page 15](#page-16-3)

## <span id="page-13-1"></span>LVM partitioning is not supported when installing SLES 10 SP2 operating system

Change Request ID: 6780100

If LVM disk partitioning is selected when installing the SLES 10 SP2 operating system using SIA, the installation will fail because the platform drivers will not install correctly.

Workaround: None

## <span id="page-13-2"></span>SLES 9 SP4 operating system is not supported using SIA

Change Request ID: 6771799

Do not use SIA to install the SLES 9 SP4 as SIA does not support this operating system.

Workaround: None

## <span id="page-14-0"></span>SIA will not install Infiniband drivers for Windows operating systems

Change Request ID: 6771790 and 6771803

Infiniband (IB) drivers for the IB passthru FEM (fabric express module) and IB NEM (network express module) will not install correctly when installing Windows 2003/2008 using SIA.

Workaround: None

## <span id="page-14-1"></span>SIA will not install FEM/NEM drivers for 32-bit Linux operating systems

Change Request ID: 676068

Model x1029A fabric express module (FEM) and model x4236A network express module (NEM) drivers will not install correctly when installing Linux (such as RHEL 32-bit and SLES 10 32-bit) using SIA.

Workaround: None

## <span id="page-14-2"></span>SIA will not install FEM drivers for Windows 2003

Change Request ID: 6769562

If SIA is used to install Windows 2003 on a system that contains the model x1029A FEM, the associated device will be highlighted with a yellow question mark in the Windows Device Manager, indicating that the drivers are not installed correctly.

Workaround: None

## <span id="page-15-0"></span>RHEL installed using SIA reports a MPT Fusion ctl drivers error

Change Request ID: 6737853

If SIA is used to install RHEL 4.6 on a system that *does not* contain a Sun Blade I/O Expansion Module II (mptsas) controller, the following error will occur when RHEL boots:

starting MPT Fusion ctl drivers FAILED

This error is harmless and can be ignored.

Workaround: None

This issue will be fixed in future software release.

## <span id="page-15-1"></span>SIA displays ILOM version as Unknown

Change Request ID: 6878691

When installing the Linux operating system using SIA version 2.3.8, the ILOM version is displayed as "Unknown" in the System Information screen.

This issue will be fixed in future software release.

## <span id="page-15-2"></span>SIA displays incorrect chassis information

Change Request ID: 6878692

When installing the Linux operating system using SIA version 2.3.8, the System Information screen displays incorrect information for the chassis type, serial number, and version number.

This issue will be fixed in future software release.

## <span id="page-16-0"></span>SIA does not display storage controllers

Change Request ID: 6878694

When installing the Linux operating system using SIA version 2.3.8, the System Information screen does not display system storage controllers.

This issue will be fixed in future software release.

## <span id="page-16-1"></span>SIA displays error when installing using PXE method

Change Request ID: 6879495

When installing some operating systems using SIA version 2.3.8, SIA might display the following error message while SIA is determining the OS:

"Provide a valid URL"

This message can be ignored. The OS installation will complete successfully.

This issue will be fixed in future software release.

### <span id="page-16-2"></span>SIA Update function fails

Change Request ID: 6875404

When selecting the SIA Update function in SIA 2.3.8, SIA might display the following error message:

"SIA update failed…"

This issue will be fixed in future software release.

## <span id="page-16-3"></span>SIA does not install operating systems via PXE server

Change Request ID: 6876850

When using SIA version 2.3.8 to install OSes via a PXE server, SIA displays the following error message during the OS installation:

Error enabling swap device sda2: Invalid argument

This error affects all OS installations that SIA supports. This error occurs after the disk partition phase of the OS installation and might indicate that the swap device has not been initialized.

Workaround:

Add parameter iommu=soft in PXE server.

# <span id="page-17-0"></span>Integrated Lights Out Manager Issues

The following issues apply to the Sun Blade X6240 server module Integrated Lights Out Manager service:

- ["SP Event Log Generates Excessive Critical Events" on page 17](#page-18-1)
- ["Delaying BIOS Upgrade During Firmware Update Can Corrupt BIOS" on](#page-18-0) [page 17](#page-18-0)
- ["Minimum Supported Browsers" on page 18](#page-19-0)
- ["No warning when password length is exceeded" on page 18](#page-19-1)
- ["Running Pc-Check in manual mode fails to unmount the virtual floppy" on](#page-19-2) [page 18](#page-19-2)
- ["KVMS authentication does not work with remote authentication mechanisms"](#page-20-0) [on page 19](#page-20-0)
- ["Solaris Remote Console session requires Java plugin" on page 19](#page-20-1)
- ["Service processor might take up to 3 minutes to start" on page 20](#page-21-0)
- ["Error message appears during service processor startup" on page 20](#page-21-1)
- ["FRU data for the hard disk drives is not passed via](#page-21-2) ipmitool" on page 20
- ["Hard disk error message in the SP event log" on page 21](#page-22-1)
- ["DIMM SPD data are reported incorrectly in the FRU data" on page 21](#page-22-2)

For more information about the ILOM, see the online *Sun Integrated Lights Out Manager 2.0 User's Guide* (820-1188) or the *Sun Integrated Lights Out Manager 3.0 Documentation Collection*.

## <span id="page-18-1"></span>SP Event Log Generates Excessive Critical Events

Minor and/or informational events are classified as critical, which generate useless email alerts.

Fix Available:

Fix is available with BIOS 1.20.

## <span id="page-18-0"></span>Delaying BIOS Upgrade During Firmware Update Can Corrupt BIOS

The ILOM SP firmware upgrade procedure includes the Delay BIOS Update option, which delays the BIOS update until the host is reset. This option allows you to update the firmware without resetting the host.

The following scenarios can cause your BIOS to corrupt:

- If you select the Delay BIOS Update option, then power down the host and remove the server module from its slot before the BIOS update is complete.
- If you select the Delay BIOS Update option, then power down the host and power on the server module immediately before the BIOS update is complete.
- If you start another SP firmware update before the BIOS update has been completed.

Workaround:

Do not select the Delay BIOS Update option. If you choose to use the Delay BIOS Update option:

- 1. Do not remove the server module from its slot until after the host has been reset and the BIOS update is complete.
- 2. If you are powering off the system for the first time after ILOM is upgraded, do not power on the host until the BIOS update is complete.
- 3. Do not attempt to update the SP firmware until after the host has been reset and the BIOS update is complete.

**Note –** The BIOS update after host power-off might take 3-4 minutes.

## <span id="page-19-0"></span>Minimum Supported Browsers

[TABLE 2](#page-19-3) shows the minimum supported browser versions for running the Integrated Lights Out Manager (ILOM) web interface for the Sun Blade X6240 server module on Solaris and Linux operating systems.

|                      | Solaris x86 |        | RHEL 32-bit RHEL 64-bit SLES 32-bit |         | SLES 64-bit | Windows |
|----------------------|-------------|--------|-------------------------------------|---------|-------------|---------|
| Mozilla              | 1.7         | 1.7.12 | 1.7.13                              | 1.7.8   | 1.7.13      | N/A     |
| Firefox              | 1.5.0.4     | 1.0.7  | 1.5.0.4                             | 1.5.0.4 | 1.5.0.4     | 1.5.0.4 |
| Internet<br>Explorer | N/A         | N/A    | N/A                                 | N/A     | N/A         | b       |

<span id="page-19-3"></span>**TABLE 2** Version Numbers for Browsers

### <span id="page-19-1"></span>No warning when password length is exceeded

No errors or warnings are issued to the user when the user exceeds the 16-character limit for passwords via the web interface.

Workaround:

This issue is scheduled to be fixed in a future ILOM firmware release.

## <span id="page-19-2"></span>Running Pc-Check in manual mode fails to unmount the virtual floppy

The virtual floppy device fails to unmount when running Pc-Check in manual mode. This causes the system to run Pc-Check on every system reboot.

Workaround:

- **1. Set** /SP/diag **to disabled.**
- **2. Power off the system.**
- **3. Power on the system.**

## <span id="page-20-0"></span>KVMS authentication does not work with remote authentication mechanisms

User authentication for KVMS sessions cannot be performed using any of the remote user-authentication mechanisms, such as RADIUS, LDAP, or ActiveDirectory.

Workaround:

This issue is scheduled to be fixed in a future ILOM firmware release.

## <span id="page-20-1"></span>Solaris Remote Console session requires Java plugin

When you launch a Remote Console session on a Solaris system, the system will prompt you for a decision regarding the javaRKVM.jnlp file. You have the following two options:

- **If you are logged in as root, choose to open the file with its default application.** *–or–*
- **If you are logged in as a user (not root), do the following:**
- **1. Choose the option to save the file.**
- **2. Download the** javaRKVM.jnlp **file and run it manually.**

The download manager will display the location of this file.

**3. Move the** javaRKVM.jnlp **file to the** /tmp **directory.**

**% mv /***location\_of\_javaRKVM.JNLP***/javaRKVM.JNLP /tmp**

Where *location\_of\_javaRKVM.JNLP* is the directory where javaRKVM.JNLP resides.

**4. To find the location of the** javaws **application, enter the following in a terminal window:**

**% which javaws**

**5. Execute the following command from the terminal window:**

**% /***location\_of\_javaws***/javaws /tmp/javaRKVM.JNLP**

Where *location\_of\_javaws* is the directory where javaws resides.

#### **Example**:

Assuming that the javaws application is run from the /usr/bin directory, the following command will open a Remote Console session:

**% /usr/bin/javaws /tmp/javaRKVM.JNLP**

Once the remote console window is closed, the  $/\text{tmp}/\text{jav}$  avaRKVM.  $\text{jnlp}$  is removed.

## <span id="page-21-0"></span>Service processor might take up to 3 minutes to start

On server blade insertion or server processor (SP) reset, the SP might take up to 3 minutes to start. The SP will not function during this time, and the port 80 reader will toggle between 55 and AA.

## <span id="page-21-1"></span>Error message appears during service processor startup

The following error message may appear during service processor (SP) startup:

```
Mike driver.
insmod: cannot insert
'/lib/modules/2.6.15.4/misc/mtd_mike/mike.ko': No such device (-
1): No such device
modprobe: failed to load module mike
```
This issue is being investigated. It is safe to ignore this message.

## <span id="page-21-2"></span>FRU data for the hard disk drives is not passed via ipmitool

FRU data for the hard disk drives (HDD) is not passed via ipmitool. For example, the following error message is received:

FRU Device Description : HDD0 (ID 24) Device not present (Requested sensor, data, or record not found) FRU Device Description : HDD1 (ID 25) Device not present (Requested sensor, data, or record not found)

#### Workaround:

This issue is scheduled to be fixed in a future ILOM/BIOS release.

## <span id="page-22-1"></span>Hard disk error message in the SP event log

The following error message might appear in the SP event log when no hard disk is installed.

System Firmware Error | Unrecoverable hard-disk controller failure | Asserted

Workaround:

It is safe to ignore this error message.

## <span id="page-22-2"></span>DIMM SPD data are reported incorrectly in the FRU data

Certain DDRII DIMMs are displayed incorrectly in the SP FRU data. For example, DDRII 800 MHz DIMMs are listed only as 444 MHz DIMMs in the FRU data. This is a FRU data discrepancy and it does not impact memory and system performance.

Workaround:

This issue is scheduled to be fixed in a future ILOM firmware release.

# <span id="page-22-0"></span>Diagnostics Issues

This section contains the following:

- ["Pc-Check Diagnostics Software Issues" on page 21](#page-22-3)
	- ["Hard disk information is unknown" on page 22](#page-23-1)
	- ["Serial port test fails" on page 22](#page-23-2)
- ["SunVTS Diagnostics Software Issues" on page 22](#page-23-3)
	- ["SunVTS I/O port test fails" on page 22](#page-23-4)

## <span id="page-22-3"></span>Pc-Check Diagnostics Software Issues

The following issues apply to the Pc-Check diagnostics software.

### <span id="page-23-1"></span>Hard disk information is unknown

When running the Pc-Check hard disk diagnostics, the hard disk information, hard disk firmware, and serial number are listed as unknown.

### <span id="page-23-2"></span>Serial port test fails

The Pc-Check serial port test fails because Pc-Check does not support the RJ-45 serial port connector.

## <span id="page-23-3"></span>SunVTS Diagnostics Software Issues

The following issue applies to SunVTS™ diagnostics software.

### <span id="page-23-4"></span>SunVTS I/O port test fails

The SunVTS I/O port test fails when the system is in exerciser mode. This occurs because the test fails to read written bytes at various baud rates when the system is under heavy stress.

Workaround:

Run the SunVTS I/O port test in standalone or in component mode.

# <span id="page-23-0"></span>Operating System Issues

This section contains the following:

- ["Solaris Issues" on page 23](#page-24-0)
	- ["Warning message might appear during startup" on page 23](#page-24-1)
	- ["Solaris OS installation halts during the installation" on page 23](#page-24-2)
- ["Linux Issues" on page 24](#page-25-0)
	- ["USB device errors reported in Red Hat 5.1" on page 25](#page-26-0)
	- ["Unable to hot plug PCI-E expansion modules \(PEM\)" on page 26](#page-27-0)
	- ["PCI BIOS error message might appear" on page 26](#page-27-1)
	- ["IGB error message might appear" on page 26](#page-27-2)
	- ["SLES 9 SP4 hangs during installation or startup" on page 26](#page-27-3)
	- ["Error messages might appear in SLES 10 OS dmesg" on page 27](#page-28-0)
- ["Post OS driver update script fails to run" on page 27](#page-28-1)
- ["SLES OS driver installation takes a long time to complete" on page 28](#page-29-1)
- ["NIC drivers are not supported by SLES11 OS" on page 28](#page-29-2)
- ["USB devices are not recognized in RHEL 4.7" on page 28](#page-29-0)
- ["Windows Issues" on page 29](#page-30-0)
	- ["Windows Autorun does not install drivers" on page 29](#page-30-1)
	- ["Yellow question mark might appear in Windows Device Manager" on page 30](#page-31-1)
	- ["System does not boot from floppy drive image" on page 30](#page-31-2)

For a list of minimum supported operating systems, see ["Supported Operating](#page-3-1) [Systems" on page 2.](#page-3-1)

### <span id="page-24-0"></span>Solaris Issues

**Note –** The Sun Blade X6240 is delivered with a preinstalled Solaris OS. This OS is set by default to be redirected through the serial console connection (ttya). To change this to local monitor/keyboard, use the GRUB menu at boot time, and select the VGA option.

#### <span id="page-24-1"></span>Warning message might appear during startup

When using a compact flash device, the following warning message might appear during Solaris startup:

WARNING: /pci@0,0/pci-ide@4/ide@0 unable to enable write cache targ=0

It is safe to ignore this message.

#### <span id="page-24-2"></span>Solaris OS installation halts during the installation

Change Request ID: 6848353

When installing the Solaris OS in a system that contains an LSI 1068e B3 HBA, the installation halts at the "Configuring Devices" screen. This issue does not occur when using other HBA cards in the system.

This issue is being investigated.

## <span id="page-25-0"></span>Linux Issues

The following issue applies to Sun Blade X6240 server modules running the supported Red Hat Enterprise Linux (RHEL) or SUSE Linux Enterprise Server (SLES) operating systems.

#### RHEL5.4 32-bit/64-bit can not post with XEN kernel

Symptom:

System will hang easily on RHEL 5.4 32bit/64bit with XEN kernel

Workaround:

Install Intel network driver version 2.1.9 (or later version), which is available at [http://downloadcenter.intel.com/Detail\\_Desc.aspx?agr=Y&DwnldID=](http://downloadcenter.intel.com/Detail_Desc.aspx?agr=Y&DwnldID=18975&lang=eng) [18975&lang=eng](http://downloadcenter.intel.com/Detail_Desc.aspx?agr=Y&DwnldID=18975&lang=eng).

### <span id="page-26-0"></span>USB device errors reported in Red Hat 5.1

The following error is generated when a USB device is inserted in the USB ports on the Sun Blade X6240 server module:

usb 1-2; device not accepting address 2, error -71

This is a RHEL 5.1 issue.

Workaround:

You must manually create a new initrd.img file in your current installation:

- **1. Open a terminal window.**
- **2. Navigate to the** /boot **directory.**

**cd /boot**

- **3. Rename the** initrd.img **file by typing the command: mv initrd-**<*version*>**.img initrd-**<*version*>**.img.save**
- **4. Create a new** initrd.img **file by typing the command: mkinitrd initrd-**<*version*>**.img** <*uname* - r>
- **5. Reboot the server module to effect the changes.**

### <span id="page-27-0"></span>Unable to hot plug PCI-E expansion modules (PEM)

The "acpiphp" module is not loaded in the kernel by default.

Workaround:

- **1. Open a terminal window.**
- **2. Type the command:**

**modprobe acpiphp**

**3. Insert the PEM in either slot and press the Attn button.**

The PEM is ready to use when the OK LED turns solid green.

### <span id="page-27-1"></span>PCI BIOS error message might appear

The following error message might appear when booting or running the dmesg command in RHEL 5.1:

PCI: BIOS Bug: MCFG area at e0000000 is not E820-reserved PCI: Not using MMCONFIG.

It is safe to ignore this message.

### <span id="page-27-2"></span>IGB error message might appear

The following IGB error message might appear in dmesg:

igb: 0000:84:00.1: igb\_set\_interrupt\_capability: Failed to initialize MSI-X interrupts. Failing back to MSI interrupts. igb: 0000:84:00.1: igb\_set\_interrupt\_capability: Failed to initialize MSI interrupts. Failing back to legacy interrupts.

Both onboard Intel 82575EB network interface cards (NICs) are still functional. It is safe to ignore this message. This issue is being investigated.

### <span id="page-27-3"></span>SLES 9 SP4 hangs during installation or startup

SLES 9 SP4 hangs during installation or startup on systems with over 4 GB of RAM. SLES9 SP4 (kernel 2.6.5-7.308) installs correctly on a system with a quad-core AMD Opteron processor with over 4 GB of RAM; however, on the initial boot after installation, the system hangs.

Workaround:

This issue can be resolved by following these steps:

#### **1. Temporarily limit the memory to less than 4 GB.**

This can be accomplished by physically removing RAM to reduce it to less than 4 GB.

Alternately, you can use a boot parameter to limit the memory that is used by SLES. The boot parameter is mem=*nnnn*, where *nnnn* is equal to a number less than 4G.

#### **2. Install the latest kernel update to version 2.6.5-7.311 or newer.**

After using the above method to limit the memory while the system is installed, the kernel can be updated to provide the fixes so that the full amount of memory can be used.

Information about this kernel update and how to download it is available at [http://support.novell.com/techcenter/psdb/436375e56cfcb119e5e4](http://support.novell.com/techcenter/psdb/436375e56cfcb119e5e42c29cf234297.html) [2c29cf234297.html](http://support.novell.com/techcenter/psdb/436375e56cfcb119e5e42c29cf234297.html).

### <span id="page-28-0"></span>Error messages might appear in SLES 10 OS dmesg

The following error messages might appear in the SLES 10 SP2 64-bit OS dmesg:

```
Evaluate _OSC Set fails. Status = 0x0005 aer_init: AER service
init fails - No ACPI_OSC support aer: probe of
0000:00:0a.0:pcie01 failed with error 1
```
#### Workaround:

This issue is being investigated.

### <span id="page-28-1"></span>Post OS driver update script fails to run

The following error message might display when running the post OS driver (install.sh) update script:

bash ./install.sh: /bin/sh: bad interpreter: Permission denied

Workaround:

Run the post OS driver update using the sh install.sh command, or unmount and remount the Tools & Drivers DVD manually.

### <span id="page-29-1"></span>SLES OS driver installation takes a long time to complete

Installing SLES OS drivers might take a long time to complete if the host firewall is enabled. This issue occurs when running the install.sh script from the Tools & Drivers DVD.

Workaround:

Disable the host firewall before installing SLES OS drivers.

#### <span id="page-29-2"></span>NIC drivers are not supported by SLES11 OS

Change Request ID: 6871270

The Sun Blade RAID Expansion Module (REM) and Intel 82575 Gigabit Ethernet Controller network interface card (NIC) drivers on the Sun Blade X6240 server module Tools & Drivers DVD do not work with the SLES11 operating system.

This issue is being investigated.

#### <span id="page-29-0"></span>USB devices are not recognized in RHEL 4.7

The RHEL 4.7 operating system does not recognize USB 2.0 devices. This causes the OS installations that use a USB DVD-ROM or ILOM remote KVMS device to fail. More details and a fix for this issue can be found at:

<http://rhn.redhat.com/errata/RHBA-2008-0650.html>

Workaround<sup>.</sup>

Either install RHEL 4.7 over a network or install the updated kernel fix from the Red Hat web site. Alternatively, you can remove the ehci-hcd.ko module from the kernel by typing the rmmod ehci\_hcd command from the system prompt.

### <span id="page-30-0"></span>Windows Issues

### CR 6973239: MS Windows Blue Screen During "Installing Devices" Portion of OS Install

In systems equipped with certain fibre channel (FC) PEMs and using external FC storage to install the Windows operating system, a blue screen appears during phase 2 install of MS Windows 2008 R2 (64 bits), Windows 2008 (64 bits), or Windows 2003 R2 (64 bits), and some time after the first install reboot. Additionally, installation of Linux OSes (RHEL or SLES) will fail with certain FC PEMs in SW 2.1.0.

#### Workaround:

Please do not upgrade to software 2.1.0 if your system is to run with a Windows or Linux operating system and equipped with one of the following FC PEMs:

- SG-XPCIE2FCGBE-E-Z
- SG-XPCIE2FCGBE-Q-Z
- SG-XPCIE2FC-EB4-Z
- SG-XPCIE2FC-QB4-Z

Fix:

This will be fixed in Software Release 2.2.0.

#### <span id="page-30-1"></span>Windows Autorun does not install drivers

Windows autorun does not install drivers. This occurs when Windows User Account Control is turned on.

Workaround:

- **1. Turn off Windows User Account Control**
- **2. Reboot the system for the changes to take effect.**
- **3. Run Windows Autorun to install drivers.**

### <span id="page-31-1"></span>Yellow question mark might appear in Windows Device Manager

A yellow question mark might appear in the Windows Device Manager, denoting that drivers are not installed for the following devices:

- Sun Blade Storage SCSI Enclosure Device
- Sun NEM Plus SCSI Enclosure Device

Workaround:

Run Windows Update to install the necessary drivers.

### <span id="page-31-2"></span>System does not boot from floppy drive image

The system does not boot Windows from a floppy drive image installation. This occurs because the BIOS sets the virtual floppy as the first (top) USB bootable device.

Workaround:

- **1. During system boot, press F2 to enter the BIOS Setup Utility.**
- **2. From the Boot/USB devices menu, change the device boot order to set the virtual CDROM as the first (top) USB bootable device.**

# <span id="page-31-0"></span>Sun StorageTek RAID Expansion Module (REM) Issues

## Use the StorageTek BIOS setup utility

Before the operating system can use hard disk drives attached to a StorageTek SAS controller, the drives must first be initialized and an array created using the StorageTek BIOS Setup Utility. The StorageTek BIOS Setup Utility can be accessed by pressing the CTRL + A keystroke combination during the server blade power on self-test (POST).

# <span id="page-32-0"></span>LSI RAID Expansion Module (REM) Issues

This section contains the following LSI RAID REM issues:

- ["Extra hard disk drive space required when upgrading to a Mirrored RAID](#page-32-1) [configuration" on page 31](#page-32-1)
- ["Upgrade path for data merging" on page 31](#page-32-2)
- ["Physical disk drive numbers do not match" on page 31](#page-32-3)

## <span id="page-32-1"></span>Extra hard disk drive space required when upgrading to a Mirrored RAID configuration

You must have 100 MB of free unpartitioned disk space at the end of the hard disk drive if you want to upgrade to a mirrored RAID configuration.

## <span id="page-32-2"></span>Upgrade path for data merging

The only upgrade path that supports data merging is from a single disk to a mirror. This is a limitation of the LSI card. If you want to upgrade from a single disk to an IME (Integrated Mirror Extension) or an IMS (Integrated Mirror Stripe), the data and OS will be lost and a reinstallation and restore will be required.

## <span id="page-32-3"></span>Physical disk drive numbers do not match

If you are using an LSI RAID REM card (model number 4607A or X4607A) in your Sun Blade X6240 server module, the physical disk drive numbers might not map correctly to the blade's slot numbers.